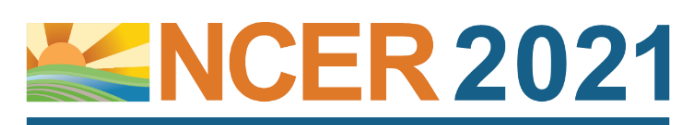

# Speaker Instructions

LIVE VIRTUAL CONFERENCE ON ZOOM: Week 1:

**National Conference on Ecosystem Restoration** 

July 26-29 & Week 2: August 2-5, 2021 July 26-29 & August 2-5, 2021 | Virtual Conference

#### Requirements for Participation:

- ➢ Register by June 18 to confirm participation. <https://conference.ifas.ufl.edu/ncer2021/registration-information.html>
- ➢ Block your calendar to arrive in the Zoom session no later than 50-minutes prior to the session for final preparations.

#### Presentation Development:

- o You may use either PowerPoint widescreen format (16:9 ratio) or standard format (4:3 ratio). Both formats are acceptable.
- $\circ$  Talks are limited to 12 minutes plus three minutes to answer questions at the end of the talk (15 minutes total).
- o To stay within the allotted 12-minutes, we suggest using no more than 12 slides plus a title slide (one minute per slide). The title slide should include your talk title, name, contact information and list of co-authors and affiliations.
- o When developing your talk, remember a key focus of NCER is how methods and approaches presented can be:
	- *Transferred* for use in other regions or ecosystem types;
	- *Utilized* in eliminating issues of uncertainty in restoration implementation;
	- *Scaled* for use in smaller and/or larger restoration projects; and be
	- *Communicated* in a strategic manner to a range of restoration practitioners.
- o All sessions will be recorded and posted on the password protected virtual website for one year following the conference.
- o Speakers are responsible for infringement penalties if they use copywritten material without permission.
- o All talks must be pre-recorded. An MP4 video file of the talk must be uploaded in advance *see file submission deadlines below.*
- o Files may not exceed 200 MB. Once in your session, an AV Tech will open and start your presentation after you are introduced.

**START HERE!** If you have not recorded a presentation before, first review these "How to Record" Instructions.

### [How-to-Record-a-Presentation-in-Zoom](https://conference.ifas.ufl.edu/ncer2021/documents/NCER-2021-How-Record-Presentation-Zoom.pdf) - AND - [How to record using PowerPoint](https://www.youtube.com/watch?v=D8JV3w4TOVw)

#### Helpful Recommendations:

1) Recording from start to finish in Zoom will give you the most natural delivery, versus a stilted slide-by-slide recording in PowerPoint. 2) If you record in PowerPoint, remember not to talk when you are changing slides. Audio is not recorded between slides.

3) Speak clearly and boldly. Adjust your microphone setting to a level high enough to ensure audio can easily be heard during playback.

4) Don't read a script. Speak as you would from a podium. Presenting to someone else while recording helps delivery be more natural.

#### PowerPoint File Submission:

o Naming your file with the session number, talk time (using military format), last name & first name separated by hyphens.

#### o EXAMPLE FILE NAME: For a 2:20pm talk in session 2 by John Smith [2-1420-Smith-John.mp4]

- o Consult th[e detailed agenda](https://conference.ifas.ufl.edu/ncer2021/documents/NCER-2021-Agenda.pdf) to verify the session number and your talk time before naming and uploading the file.
- o Presentation Submission Deadline: Upload your final presentation file via the upload form by the applicable deadline.
	- o WEEK 1 Presenters: Files due by midnight on Wednesday, July 14.
	- o WEEK 2 Presenters: Files due by midnight on Wednesday, July 21.
	- o If we do not receive your recording file by the deadline, your talk may *not be available during the session.*

o If your organization or co-authors have an approval process, obtain permissions well in advance of this deadline.

o You may record your talk in Zoom or PowerPoint. *You must attend the session to answer questions and participate in discussion.* 

#### Advance Preparation to Participate in Sessions Using Zoom:

- o Make sure your Zoom account is always up to date with the latest version so you can view and access breakouts.
- o Run or disable automatic software updates. If you do not have administrative permission to do so, contact your IT department at least a week in advance to ensure your computer does not shut down or run updates while in sessions.
- o Review these [instructions](https://conference.ifas.ufl.edu/ncer2021/documents/NCER-2021-Moderator-Speaker-Virtual-Instructions.pdf) for virtual participation BEFORE the Speaker Briefing so you'll know what to expect.

## Presentation Upload Form: **<https://www.ettlive.com/ncer>**

#### **Questions? Contact Beth Miller-Tipton at [bmt@ufl.edu](mailto:bmt@ufl.edu)**